VERSÃO 7.0.0 MAIO DE 2023 702P08992

# Xerox® FreeFlow® Core

Guia de Segurança

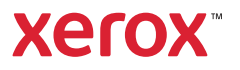

© 2023 Xerox Corporation. Todos os direitos reservados. Xerox® e FreeFlow® são marcas da Xerox Corporation nos Estados Unidos e/ou em outros países.

Este software inclui o software desenvolvido pela Adobe Systems Incorporated.

Adobe, o logotipo Adobe, o logotipo Adobe PDF, PDF Converter SDK, Adobe Acrobat Pro DC, Adobe Reader DC e PDF Library são marcas ou marcas registradas da Adobe Systems Incorporated nos Estados Unidos e/ou em outros países.

O navegador Google Chrome™ é uma marca da Google LLC.

Microsoft®, Windows®, Edge®, Microsoft Language Pack, Microsoft Office 2016, Microsoft Office 2019, Microsoft Office 2021, Microsoft Office 365, Microsoft SQL Server e Internet Explorer® são marcas registradas da Microsoft Corporation nos Estados Unidos e/ou outros países.

Apple®, Macintosh®, Mac®, Mac OS® e Safari® são marcas ou marcas registradas da Apple, Inc., registradas nos Estados Unidos e em outros países.

Mozilla Firefox é uma marca da Mozilla Foundation nos Estados Unidos e em outros países.

BR38371

# Índice

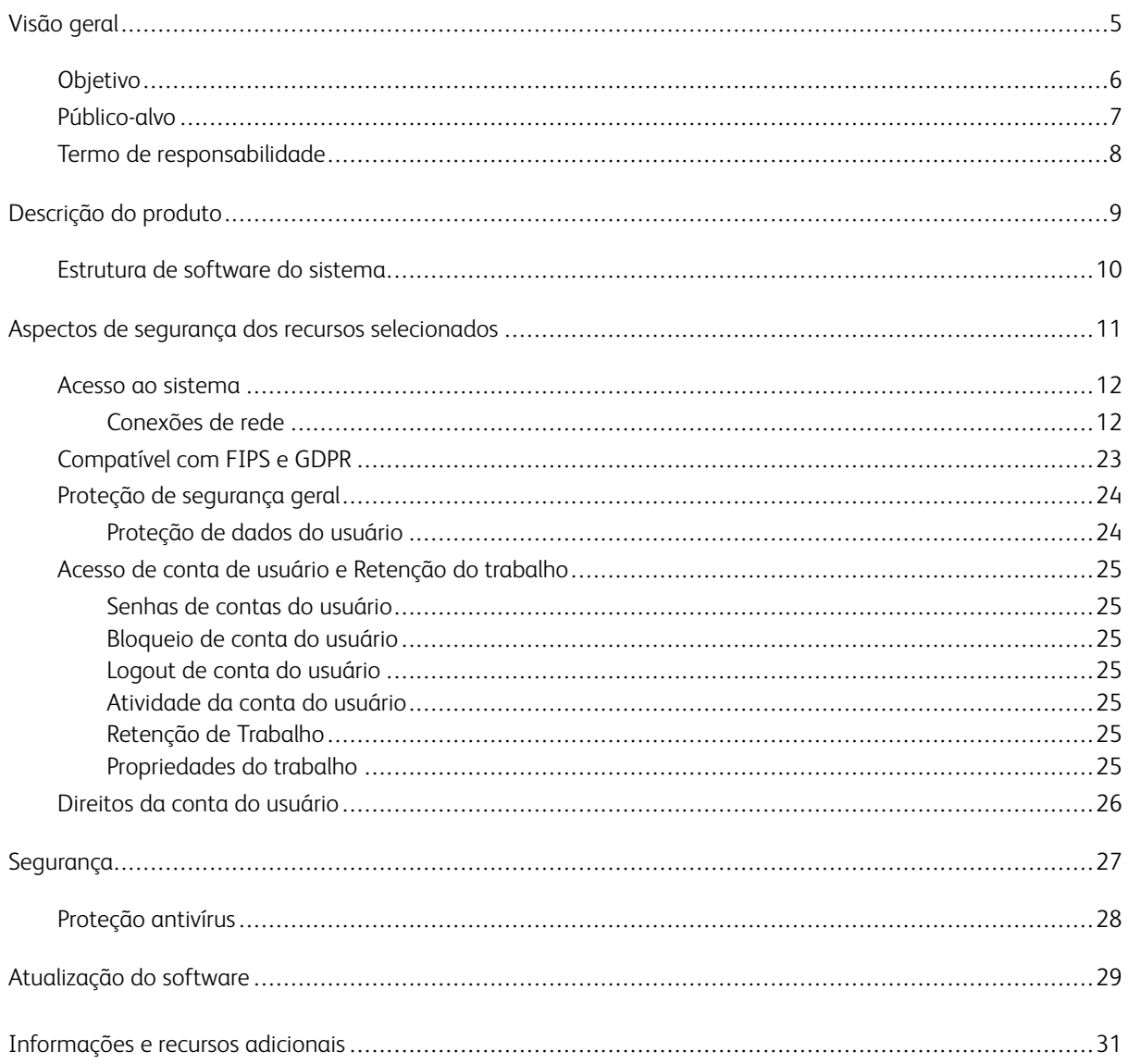

Índice

### <span id="page-4-0"></span>Visão geral

Este capítulo contém:

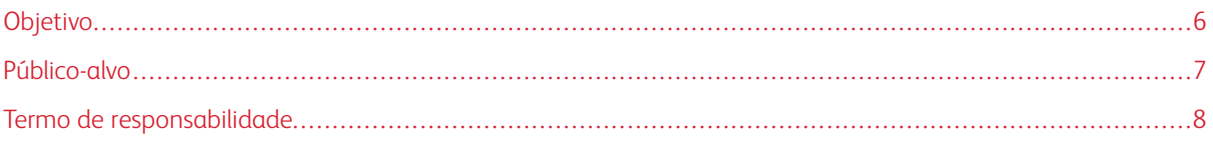

#### <span id="page-5-0"></span>Objetivo

O objetivo deste Guia de Segurança é divulgar informações de segurança do produto relacionadas ao Xerox® FreeFlow® Core. Nesse contexto, a segurança do Produto é definida conforme o modo como os dados são armazenados e transmitidos, como o produto se comporta em um ambiente de rede e como acessar o produto localmente e remotamente. Este documento descreve o design, as funções e os recursos do Xerox® FreeFlow® Core relativos à Garantia da Informação (GI) e à proteção de informações sensíveis ao cliente.

Este documento não fornece informações de nível de tutorial sobre a segurança e conectividade de recursos e funções do Xerox® FreeFlow® Core. Para obter mais informações sobre esses recursos e funções, consulte a *Ajuda do Xerox® FreeFlow® Core*. Presume-se que o usuário tenha conhecimento do funcionamento desses tópicos.

Os clientes são responsáveis pela segurança de suas redes e do produto FreeFlow. O produto FreeFlow não impõe segurança a nenhum ambiente de rede.

#### <span id="page-6-0"></span>Público-alvo

O público-alvo para este documento são clientes que exigem mais informações relacionadas à segurança sobre o software Xerox® FreeFlow® Core.

#### <span id="page-7-0"></span>Termo de responsabilidade

As informações contidas neste documento são corretas e precisas na data de publicação e são oferecidas sem garantias. Em nenhuma circunstância, a Xerox® Corporation será responsabilizada por danos resultantes de uso ou inobservância das informações fornecidas neste documento, incluindo danos diretos, indiretos, incidentais, consequenciais, de lucros cessantes e especiais, mesmo que a Xerox® Corporation tenha sido informada da possibilidade de tais danos.

### <span id="page-8-0"></span>Descrição do produto

Este capítulo contém:

#### [Estrutura](#page-9-0) de software do sistema . . . . . . . . . . . . . . . . . . . . . . . . . . . . . . . . . . . . . . . . . . . . . . . . . . . . . . . . . . . . . . . . . . . . . . . . . . . . . . . . . . . . . . . . . . . . . . . . . . . . . .10

O Xerox® FreeFlow® Core é a mais nova geração de soluções de fluxo de trabalho da Xerox. O FreeFlow Core é uma solução com base em navegador que automatiza e integra o processamento de trabalhos de impressão de maneira inteligente, desde a preparação do arquivo até a produção final. O FreeFlow Core proporciona um fluxo de trabalho sem uso das mãos, que opera com facilidade, se adapta sem esforço, é rapidamente dimensionável e produz resultados consistentes.

#### <span id="page-9-0"></span>Estrutura de software do sistema

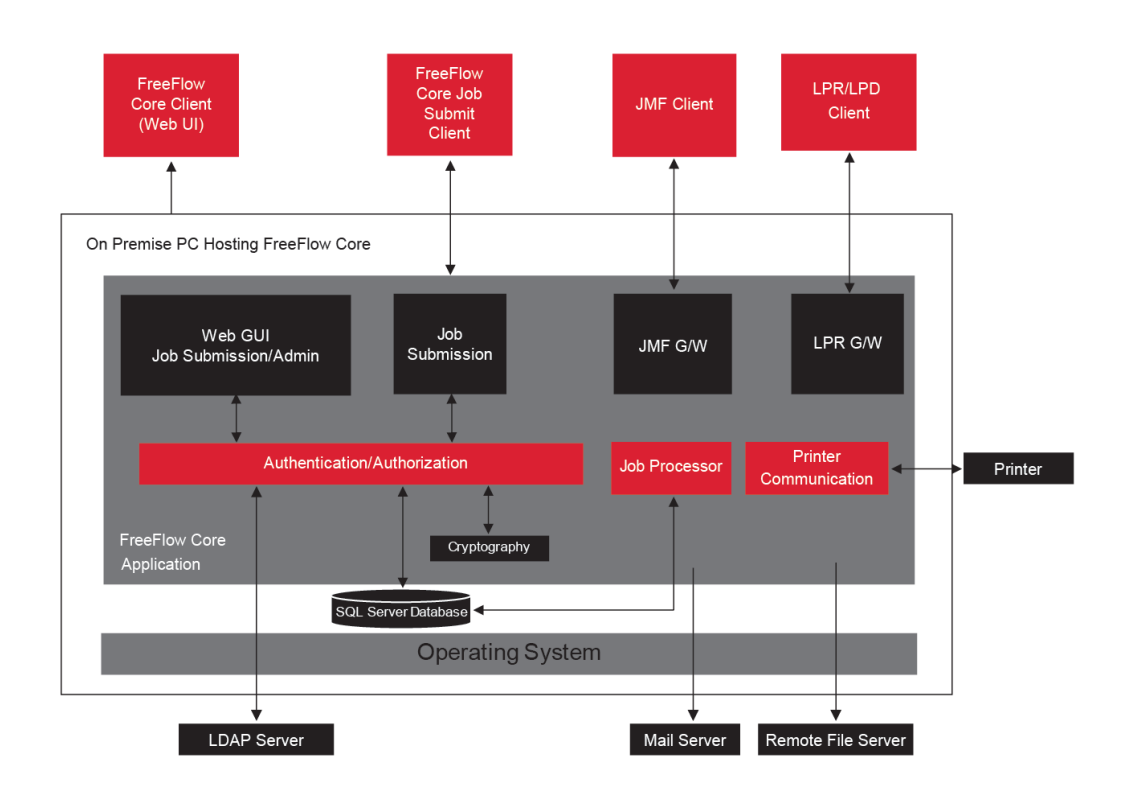

### <span id="page-10-0"></span>Aspectos de segurança dos recursos selecionados

Este capítulo contém:

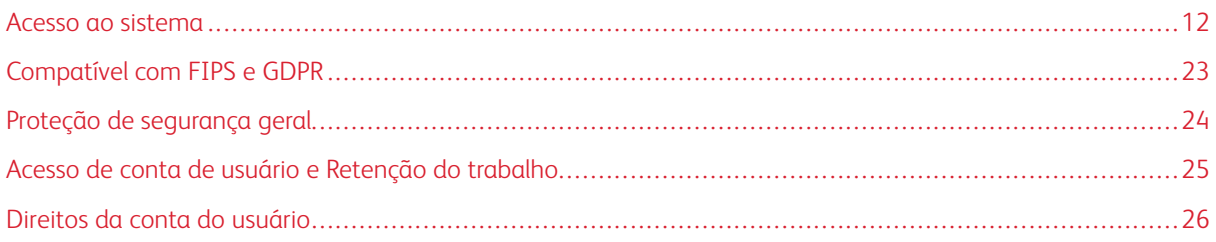

#### <span id="page-11-0"></span>Acesso ao sistema

#### <span id="page-11-1"></span>**CONEXÕES DE REDE**

O Xerox® FreeFlow® Core requer conectividade de rede para o processamento de trabalhos e as interações do usuário. Consulte as informações de segurança para cada conexão de rede.

 $\mathscr{O}$ Nota: Para oferecer a melhor proteção de segurança contra ataques a vulnerabilidades, ative o firewall do Windows no servidor onde o FreeFlow Core está instalado.

O FreeFlow Core utiliza as seguintes conexões de protocolo de rede.

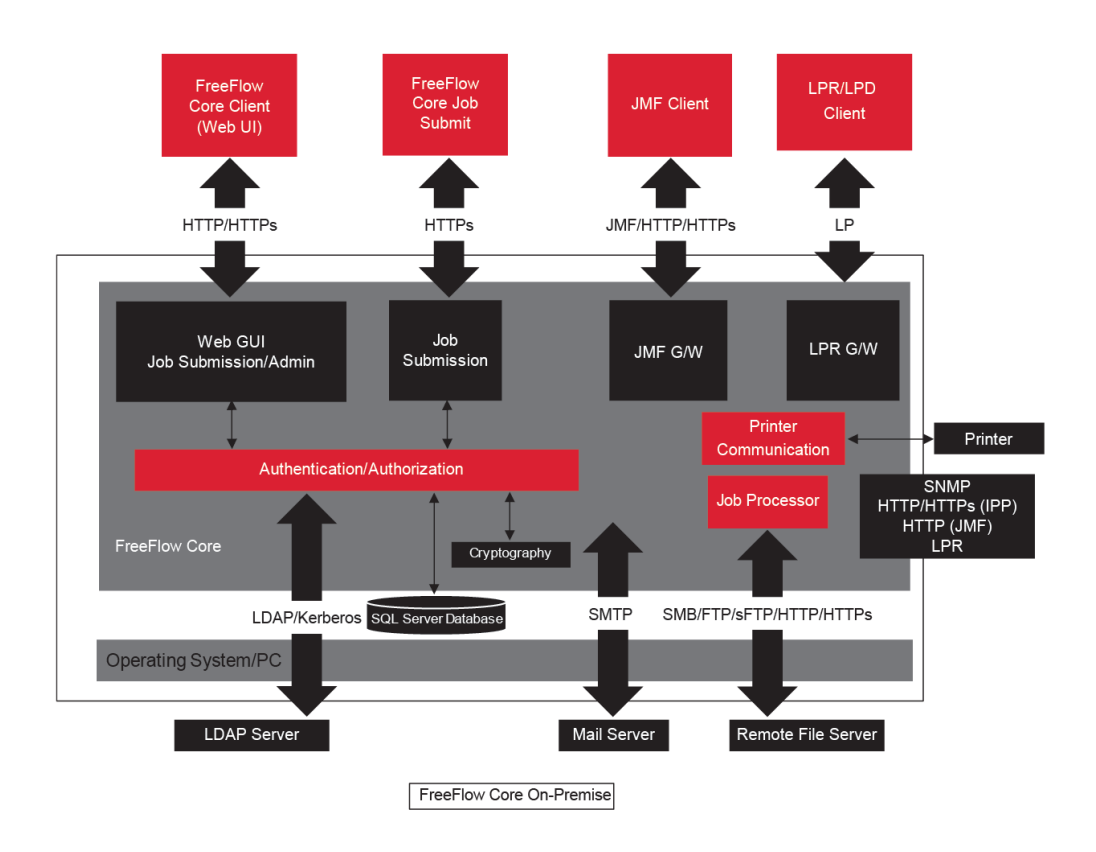

#### <span id="page-11-2"></span>**Cliente Xerox® FreeFlow® Core**

Um navegador da Web é compatível com HTML5 e CSS3 é necessário para conectar o FreeFlow Core. As conexões HTTPS são necessárias para fornecer um download seguro do cliente Xerox® FreeFlow® Core e a comunicação segura entre o cliente e o Xerox® FreeFlow® Core.

- Para ativar as conexões HTTPS, adicione um Certificado de servidor ao Internet Information Services (IIS). Siga as instruções na documentação do Windows.
- Se as conexões HTTPS estiverem ativadas, será necessário definir a configuração Requer SSL no Microsoft Internet Information Service (IIS). No prompt de comando do Windows, execute o arquivo em lote RequireSSL, o qual pode ser encontrado no diretório denominado Suporte, dentro do diretório de instalação do FreeFlow Core ou em C:\Program Files\Xerox\FreeFlow Core.
- O FreeFlow Core suporta os protocolos criptográficos TLS.

Nota: O FreeFlow Core usa as configurações do sistema operacional que suportam o protocolo TLS. Para assegurar que as versões atuais dos protocolos criptográficos sejam usadas, recomenda-se que o sistema operacional execute as atualizações mais recentes.

• Não há troca de dados do cliente entre o cliente e o servidor Xerox® FreeFlow® Core, a menos que os usuários baixem arquivos de trabalho.

Nota: O cliente recupera as propriedades do trabalho que contêm os dados do cliente.

#### Tabela 3.1 Configuração do firewall

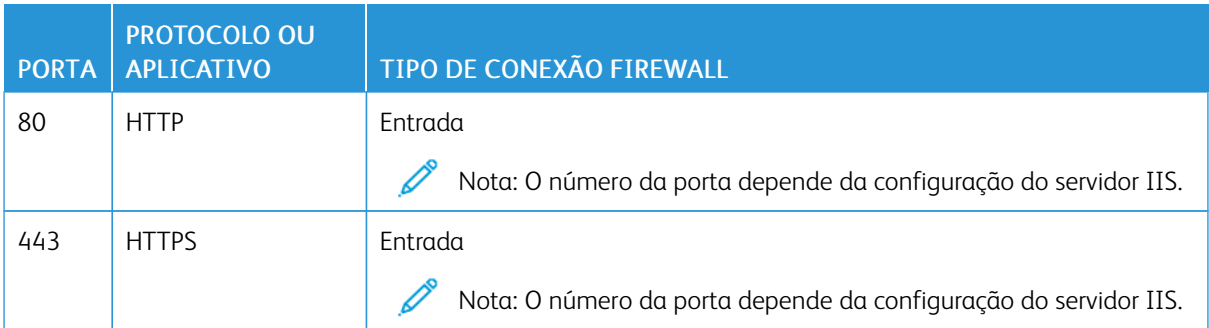

#### **Funções de usuário**

O Xerox® FreeFlow® Core abre em uma tela de login.

- Os usuários fazem login para acessar o sistema FreeFlow Core.
- Após 30 minutos de inatividade, os usuários conectados são desconectados automaticamente.
- Se a autenticação falhar com o software FreeFlow Core, os usuários não serão bloqueados do aplicativo após três tentativas de login.

Nota: Para obter as configurações de contas de usuário adicionais, consulte Acesso de conta de [usuário](#page-24-0) e [Retenção](#page-24-0) do trabalho. O Administrador do FreeFlow Core define as configurações.

Para atribuir usuários às funções de usuário, consulte a *Ajuda do Xerox® FreeFlow® Core*, *Configuração de acesso do usuário*.

#### Função de Administrador

Os administradores têm acesso a todo o sistema:

- Funções da guia Gerenciamento e status do trabalho: guias da caixa de diálogo Enviar trabalho e Status do trabalho
- Guias de Gerenciamento e Status da impressora
- Configuração do fluxo de trabalho
- Funções da guia Administração:
	- Pasta ativa
	- Notificações
	- Acesso do usuário
	- Região
	- Segurança
	- Relatórios do Core
	- Core Exchange
	- Opções de fila
	- Licença do Core
- Utilitários do Servidor Core disponíveis na área de trabalho do servidor:
	- FreeFlow® Core Exchange
	- FreeFlow® Core Configure
	- FreeFlow® Core Reports para utilitário da linha de comando

Nota: Apenas um administrador de cada vez pode estar conectado ao Xerox® FreeFlow® Core.

#### Função de Operador

Os operadores têm acesso a:

- Funções da guia Gerenciamento e status do trabalho: guias da caixa de diálogo Enviar trabalho e Status do trabalho
- Guias de Gerenciamento e Status da impressora

 $\mathscr{O}$ Nota: Vários operadores podem estar conectados simultaneamente ao Xerox® FreeFlow® Core.

#### Função de Monitor de status do trabalho

A função de Monitor de Status de Trabalho oferece acesso somente leitura à janela da guia Status do trabalho.

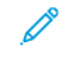

Nota: Vários usuários que tenham a função de Monitor de Status do Trabalho atribuída podem estar conectados simultaneamente ao Xerox® FreeFlow® Core.

#### **Autenticação de usuário**

As credenciais inseridas para o cliente do navegador do Xerox® FreeFlow® Core não são criptografados usando HTTP. Para transmissão segura, ative HTTPS e Requer SSL no IIS para acesso seguro do navegador da Web ao Xerox® FreeFlow® Core.

- Se autenticar usuários com o Xerox® FreeFlow® Core, as informações do usuário não serão criptografadas. As credenciais são armazenadas localmente e criptografadas.
- Se a autenticação de usuários for efetuada com o Active Directory, as credenciais serão descriptografadas antes de serem enviadas ao Active Directory. Quando a autenticação for efetuada com o Active Directory, as credenciais não serão armazenadas localmente.
- É possível configurar a autenticação do Xerox® FreeFlow® Core para usar um Windows Active Directory existente. Essa configuração usa as credenciais da área de trabalho do usuário atual como as credenciais de login para o cliente Xerox® FreeFlow® Core.

A conexão da configuração do Xerox® FreeFlow® Core com o Active Directory é criptografada para a configuração do sistema operacional.

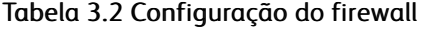

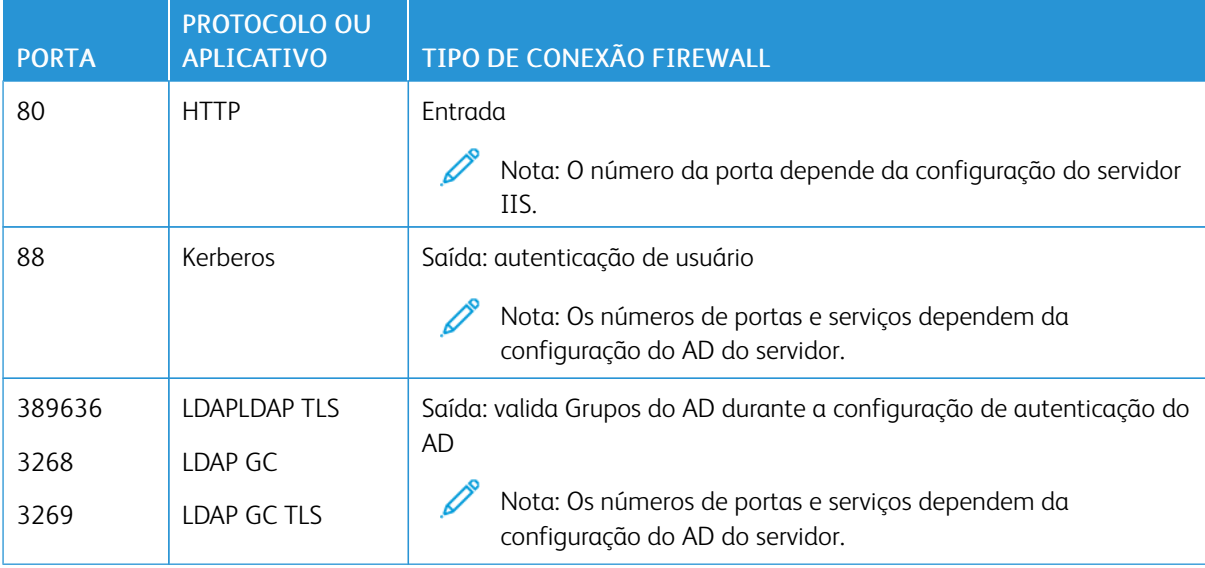

#### **Conexão do SQL Server**

O Xerox® FreeFlow® Core se comunica com o SQL Server usando o Microsoft® Entity Framework. A comunicação criptografada entre o Xerox® FreeFlow® Core e o SQL Server é ativada quando o SQL Server é configurado para usar conexões criptografadas.

As credenciais criptografadas do SQL Server são armazenadas localmente no servidor do Xerox® FreeFlow® Core.

Para instalar o software em um SQL Server remoto sem os privilégios de administração SQLS, crie dois bancos de dados vazios na instância SQLS:

- OapMasterDatabase
- OapPlatformDatabase

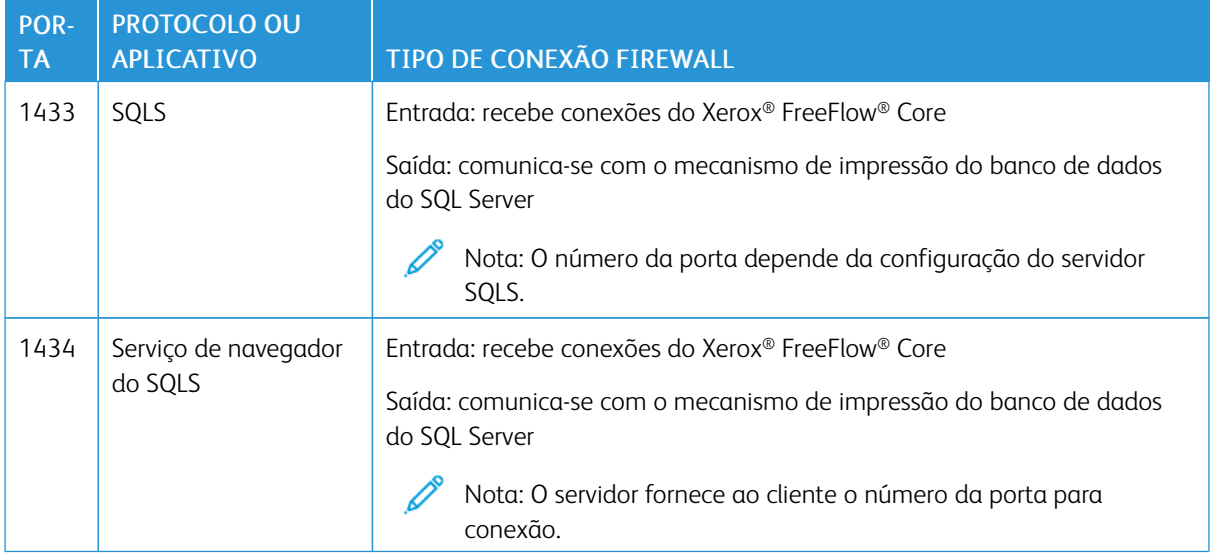

#### **Interface com o usuário Enviar trabalho**

A interface com o usuário (IU) Enviar trabalho usa a conexão de cliente do Xerox® FreeFlow® Core para o envio de trabalhos. Para obter mais informações, consulte Cliente Xerox® [FreeFlow®](#page-11-2) Core.

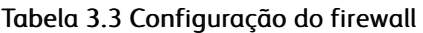

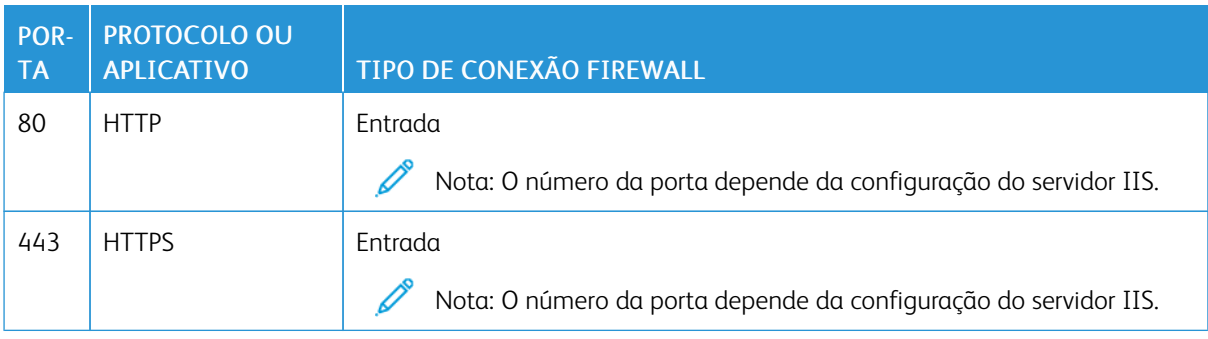

#### **Pastas ativas**

Use compartilhamentos de arquivos para compartilhar uma pasta ativa local e para acessar uma pasta ativa nas pastas compartilhadas do Windows. Para criptografar pastas do Windows, use o sistema de arquivos do Windows. Para proteger as pastas do Windows, use o controle de acesso de conta de usuário do Windows.

Nota: Quando usar o controle de acesso de conta de usuário, use a mesma conta de serviço usada na configuração em *Procedimentos de instalação opcionais*. Para obter mais informações, consulte o *Guia de Instalação do Xero® FreeFlow® Core*.

Saída: utiliza as pastas ativas em diretórios compartilhados

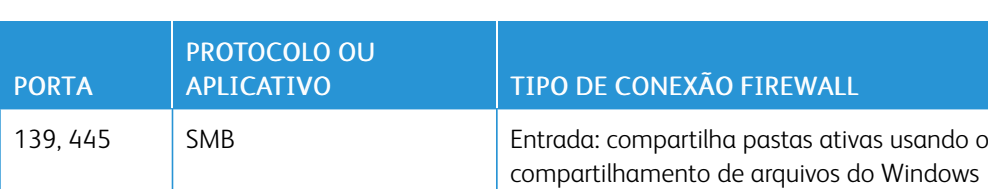

20, 21 FTP Entrada: compartilha as pastas ativas usando FTP

#### Tabela 3.4 Configuração do firewall

#### **Processamento do manifesto**

Durante o envio do manifesto, o Xerox® FreeFlow® Core recupera os arquivos listados no manifesto. É possível fazer referência aos arquivos usando unidades mapeadas, caminhos de arquivos UNC, HTTP, HTTPS, FTP ou sFTP URIs.

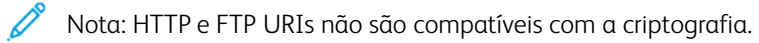

Use compartilhamentos de arquivos para compartilhar uma pasta ativa local e para acessar uma pasta ativa nas pastas compartilhadas do Windows. Para criptografar pastas do Windows, use o sistema de arquivos do Windows. Para proteger as pastas do Windows, use o controle de acesso de conta de usuário do Windows.

Nota: Ao usar o controle de acesso de conta de usuário, use a mesma conta de serviço usada para a configuração dos Procedimentos de instalação opcionais. Para obter as instruções mais recentes de ativação da conversão do Office, consulte as *Notas da versão do Xerox® FreeFlow® Core*. Para obter o documento, acesse a página da Web do FreeFlow® Core em [http://xerox.com/automate](https://xerox.com/automate). No topo da página, clique em Recursos do proprietário e depois clique em Notas da versão que incluem os requisitos completos do sistema.

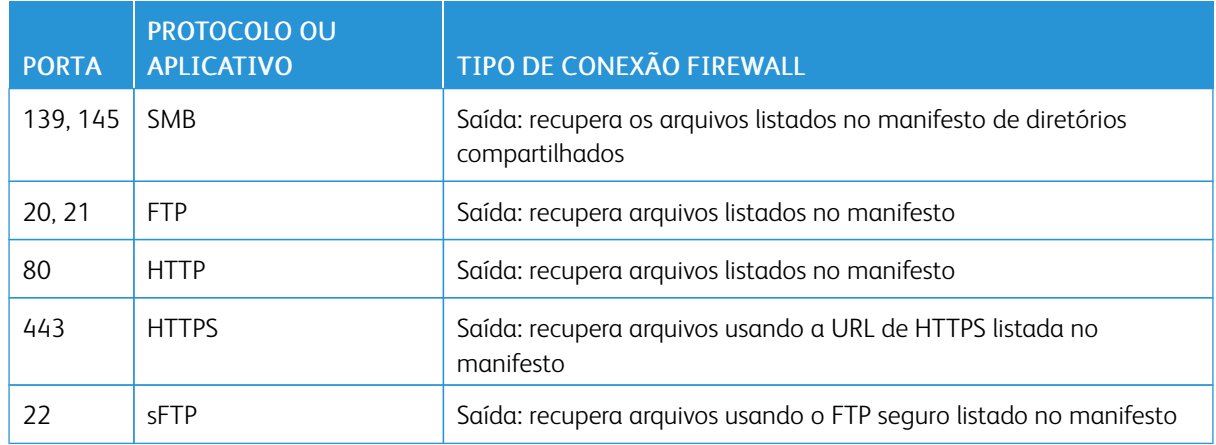

#### Tabela 3.5 Configuração do firewall

#### **LPD (Line Printer Daemon)**

Nota: Comandos de LP (Line Printer) não oferecem suporte a conexões seguras.

#### Tabela 3.6 Configuração do firewall

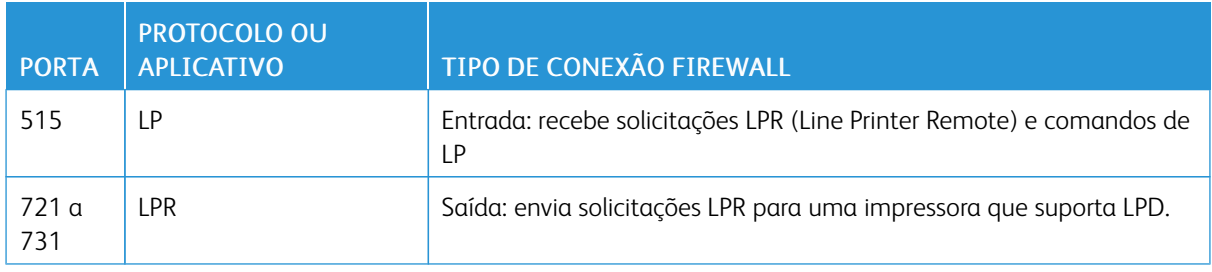

#### **Comandos JMF e sinais de status da impressora**

Os comandos JMF (Formato de mensagens do trabalho) e sinais para um cliente JMF suportam conexões seguras. A recuperação de arquivos JMF suporta conexões HTTPS.

Nota: Para envios JMF seguros, envie um pacote MIME com os arquivos JMF, JDF e PDF.

Para ativar a comunicação HTTPS para comandos JMF:

- 1. Para adicionar um certificado ao armazenamento de chaves Java, no diretório de instalação do Xerox® FreeFlow® Core, utilize o utilitário installJMFCertificate.bat.
- 2. Reinicie o serviço Xerox® FreeFlow® Core JMF Server.
- 3. Para testar a instalação, acesse http://<nome\_do\_host>:7759/FreeFlowCore. Se JMF seguro estiver configurado corretamente, o navegador exibirá uma página de erro HTTP Status 404.

#### Tabela 3.7 Configuração do firewall

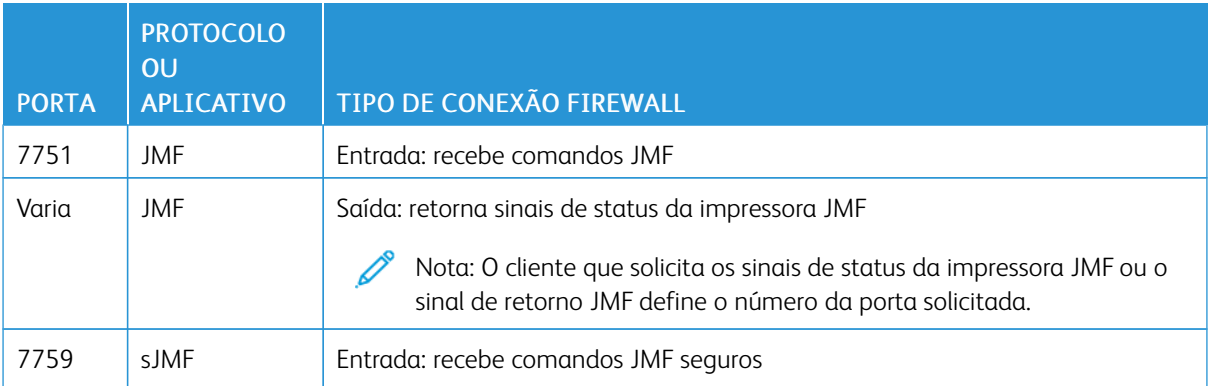

#### **Nós do fluxo de trabalho**

Os componentes de fluxo de trabalho que recuperam ou salvam arquivos de trabalho podem usar unidades mapeadas, caminhos de arquivo UNC, HTTP, HTTPS ou URI sFTP. A URI sFTP suporta a recuperação do arquivo de trabalho como MAX, JMF.

Nota: HTTP e FTP URIs não são compatíveis com a criptografia.

Para criptografar compartilhamentos de arquivos para compartilhar, use o sistema de arquivos do Windows. Para proteger os compartilhamentos de arquivos, use o controle de acesso de conta de usuário do Windows.

Nota: When you use the user account access control, use the same service account that you used in the *Optional Installation Procedures* configuration. For more information, refer to the *Xerox® FreeFlow® Core Installation Guide*.

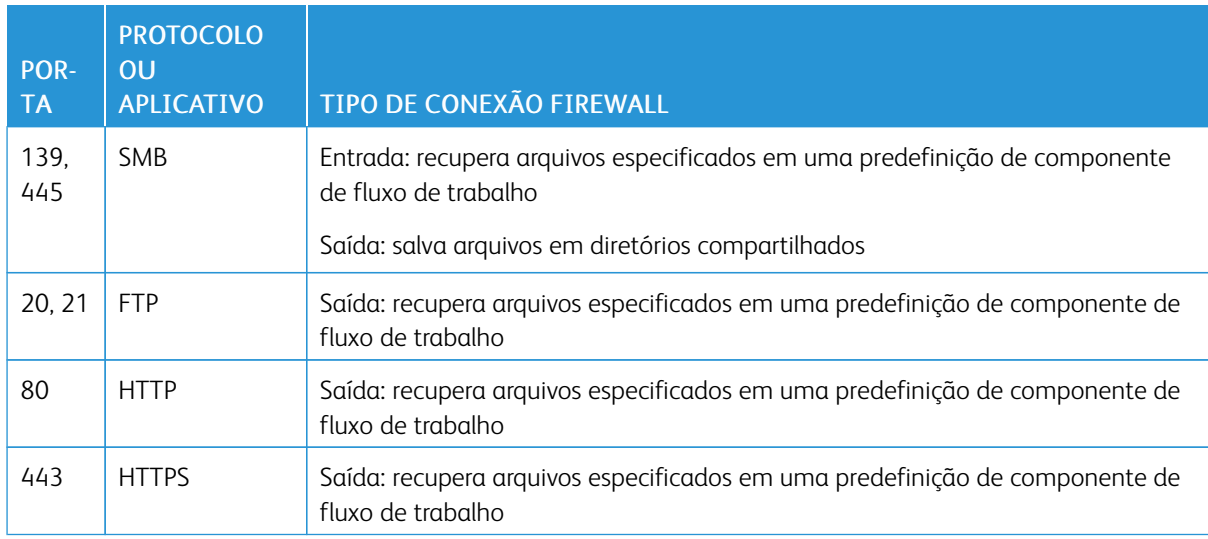

#### Tabela 3.8 Configuração do firewall

#### **Impressão com o Xerox® FreeFlow® Core**

O Xerox® FreeFlow® Core usa SNMP e HTTP com os comandos IPP, JMF ou XBDS para determinar o tipo de DFE (Digital Front End) por meio de uma conexão não criptografada. A sequência de caracteres da comunidade pública SNMP na impressora ou no DFE requer a configuração padrão. Se a sequência de caracteres da comunidade pública SNMP na impressora ou no DFE foi modificada na configuração padrão, assegure-se de que a configuração atualizada esteja registrada no FreeFlow Core. Verifique se todas as impressoras registradas no FreeFlow Core têm a mesma sequência de caracteres da comunidade pública SNMP. Para obter instruções sobre como atualizar a sequência de caracteres da comunidade pública SNMP, consulte as Notas da versão do Xerox FreeFlow Core.

As seguintes operações utilizam uma conexão não criptografada:

- Recupere a lista de filas de DFE.
- Recupere a lista de impressoras virtuais no EFI DFE.
- Recupere os recursos da impressora.
- Operações de trabalho no DFE.
- Recupere informações de contabilidade do trabalho. Esta operação não é aplicável ao JMF.
- Envio de um trabalho de impressão para uma impressora usando LPR.

Quando conectado a um DFE configurado para suportar IPP seguro, o envio para impressão é criptografado. Para ativar o IPP seguro, use a opção Impressão protegida na configuração de Destino da Impressora. A criptografia TLS e SHA256 é usada entre o FreeFlow Core e o DFE.

#### **Ativação de um envio de impressão por IPP seguro para o Servidor de Impressão FreeFlow**

Para ativar o envio de impressão por IPP seguro para o Servidor de Impressão FreeFlow, faça o seguinte:

- 1. Adicione um certificado TLS ao Servidor de Impressão FreeFlow.
- 2. Selecione Ativar TLS na configuração do Servidor de Impressão Xerox<sup>®</sup> FreeFlow®.
- 3. Para recuperar o certificado TLS/SSL no Servidor de Impressão FreeFlow, use o Xerox® FreeFlow® Core Certificado.

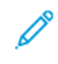

Nota: After successful secure IPP configuration, Certificate installed successfully message appears.

#### **Ativação de um envio de impressão por IPP (Protocolo de impressão via Internet) seguro para o Fiery**

Para ativar um envio de impressão por IPP seguro para o Fiery, faça o seguinte:

- 1. Para ativar a interface com o usuário do Fiery, insira o endereço IP do Fiery em qualquer navegador da Web.
- 2. Selecione Configuração do Fiery no painel esquerdo.
- 3. Faça login com as credenciais da controladora Fiery.
- 4. Selecione Segurança e, em seguida, crie o certificado autoassinado ou preencha os detalhes com os certificados do CA.
- 5. Ative SSL\TLS na tela de interface com o usuário de configuração.
- 6. Quando SSL\TLS está ativado, uma mensagem de confirmação aparece para reiniciar a controladora.
- 7. Selecione Sim.
- 8. Ative o Utilitário Windows de Configuração do Core no Xerox<sup>®</sup> FreeFlow<sup>®</sup> Core.
- 9. Selecione a quia Certificado do Core, forneça o endereço IP da Controladora Fiery e selecione Recuperar certificado.

A mensagem Certificado instalado com sucesso é exibida.

10. Configure a impressora no Xerox® FreeFlow® Core com a opção de impressão protegida na tela Gerenciamento de impressora.

O Xerox® FreeFlow® Core não suporta comunicação com o DFE usando JMF seguro.

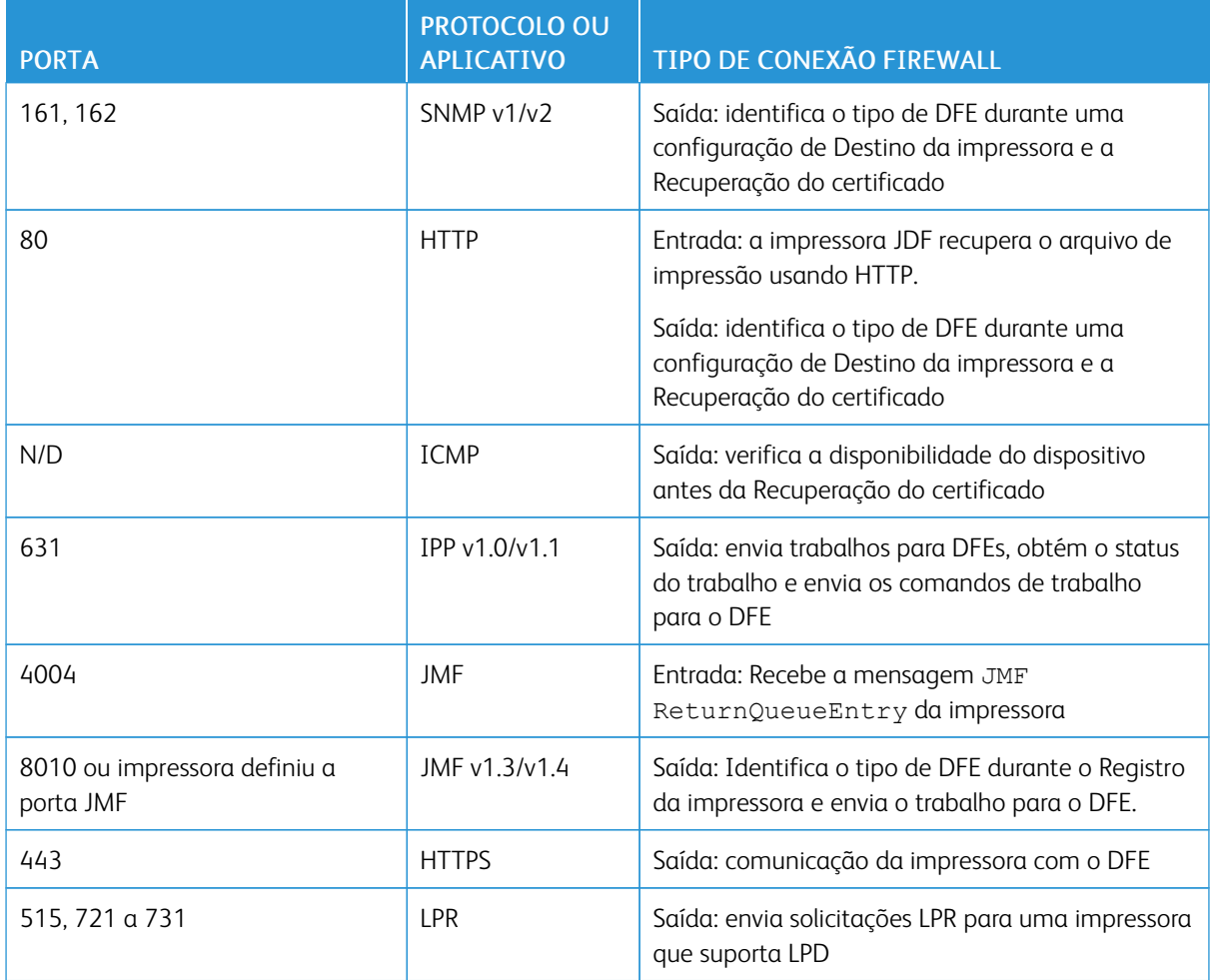

#### Tabela 3.9 Configuração do firewall

#### **Notificação por e-mail**

O Xerox® FreeFlow® Core é um cliente de e-mail que se conecta ao servidor de e-mail SMTP acessível ou a um servidor de e-mail do Google. Você pode criptografar notificações por e-mail e então se conectar a um servidor de e-mail que suporta criptografia. O TLS ativa a criptografia das comunicações entre o serviço de notificação e o servidor SMTP.

As credenciais criptografadas são armazenadas localmente.

#### Tabela 3.10 Configuração do firewall

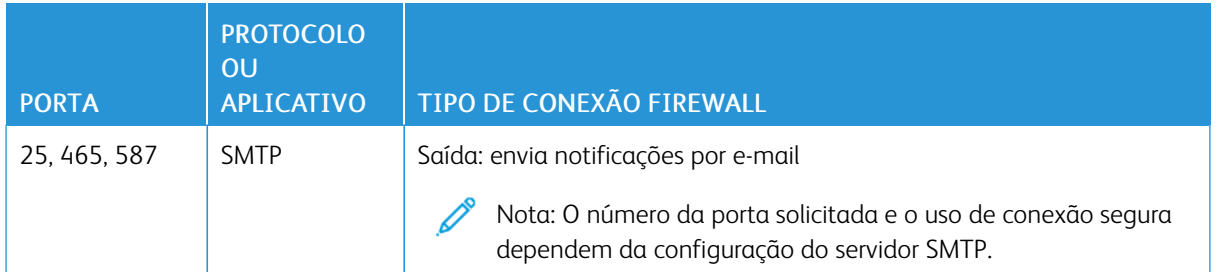

#### <span id="page-22-0"></span>Compatível com FIPS e GDPR

O Xerox® FreeFlow® Core é executado no sistema operacional Windows habilitado para conformidade com FIPS 140-2. Para ativar a conformidade com FIPS, consulte a documentação da Microsoft. Por padrão, o FreeFlow Core é executado no modo de conformidade com FIPS.

O FreeFlow Core desativa o suporte para criptografia DES/3DES.

Se a impressão IPP segura com Autenticação Digest for solicitada, desative o modo de conformidade com FIPS. Assim, o FreeFlow Core não estará mais em conformidade com os requisitos de criptografia.

O FreeFlow Core é compatível com o GDPR (Regulamento Geral sobre Proteção de Dados) da União Europeia.

#### <span id="page-23-0"></span>Proteção de segurança geral

#### <span id="page-23-1"></span>**PROTEÇÃO DE DADOS DO USUÁRIO**

#### **Segurança de documentos e arquivos**

O FreeFlow Core não criptografa explicitamente os arquivos enviados para processamento antes de serem armazenados no sistema de arquivos do computador.

O conteúdo de origem do documento possui Informações de identificação pessoal (PII) ou outro conteúdo sensível. Portanto, é responsabilidade do usuário lidar com as informações digitais de acordo com as melhores práticas de proteção de informações.

#### **Informações de identificação pessoal (PII)**

Quando você se registra para obter uma licença de software do FreeFlow Core, as informações PII são coletadas. As informações contêm o seguinte:

- Nome da empresa
- Chave de ativação e número de série
- ID do host/UUID do sistema
- Nome do usuário
- Endereço (Rua, Cidade, Estado, CEP, País)
- Endereço de e-mail (opcional)

Essas informações são transmitidas de forma segura para o host de licenças da Xerox.

As informações PII, especialmente o endereço de e-mail do usuário que é usado para recuperação de senha, são armazenadas no sistema FreeFlow Core. As informações são criptografadas.

#### <span id="page-24-0"></span>Acesso de conta de usuário e Retenção do trabalho

#### <span id="page-24-1"></span>**SENHAS DE CONTAS DO USUÁRIO**

A reutilização de uma senha é permitida por até 10 vezes. O número de vezes que uma senha pode ser reutilizada é configurável.

#### <span id="page-24-2"></span>**BLOQUEIO DE CONTA DO USUÁRIO**

Se a autenticação falhar ao usar o Cliente do Xerox FreeFlow Core, os usuários serão bloqueados após três tentativas de login por um período de 30 minutos. O número de tentativas de login com falha e o período de bloqueio são configuráveis.

#### <span id="page-24-3"></span>**LOGOUT DE CONTA DO USUÁRIO**

Após 30 minutos de atividade, os usuários que fizeram login no Cliente do Xerox® FreeFlow® Core serão desconectados automaticamente. A duração do período de inatividade não é configurável.

#### <span id="page-24-4"></span>**ATIVIDADE DA CONTA DO USUÁRIO**

O registro de auditoria de transações de login do usuário para o FreeFlow Core está localizado no Visualizador de Eventos do Windows, na seção Aplicativo na pasta Logs do Windows.

#### <span id="page-24-5"></span>**RETENÇÃO DE TRABALHO**

Após a conclusão do processamento de um trabalho, o período de retenção para os trabalhos no FreeFlow Core é de 24 horas.

A impressora FreeFlow Core é configurada para alterar o período de retenção, antes que os trabalhos concluídos sejam removidos automaticamente. Após 24 horas, o dispositivo FreeFlow Core remove os trabalhos concluídos.

Para remover os trabalhos manualmente, use o FreeFlow Core Web GUI.

#### <span id="page-24-6"></span>**PROPRIEDADES DO TRABALHO**

Ativa a restrição de download de arquivos encontrados em Propriedades do trabalho para um trabalho exibido em Gerenciamento e Status do Trabalho do FreeFlow Core.

#### <span id="page-25-0"></span>Direitos da conta do usuário

Para configurar a conta do serviço Xerox ®FreeFlow® Core, você pode usar uma conta de administrador local ou uma conta que não seja de administrador. Quando você usar uma conta que não seja um membro do grupo de administradores locais, nenhuma ação especial será necessária.

Quando você usar uma conta que não seja de administrador, serão necessários direitos adicionais, além dos direitos do grupo de usuários padrão. O FreeFlow® Core Configuração inclui direitos adicionais automaticamente, conforme listados na tabela a seguir:

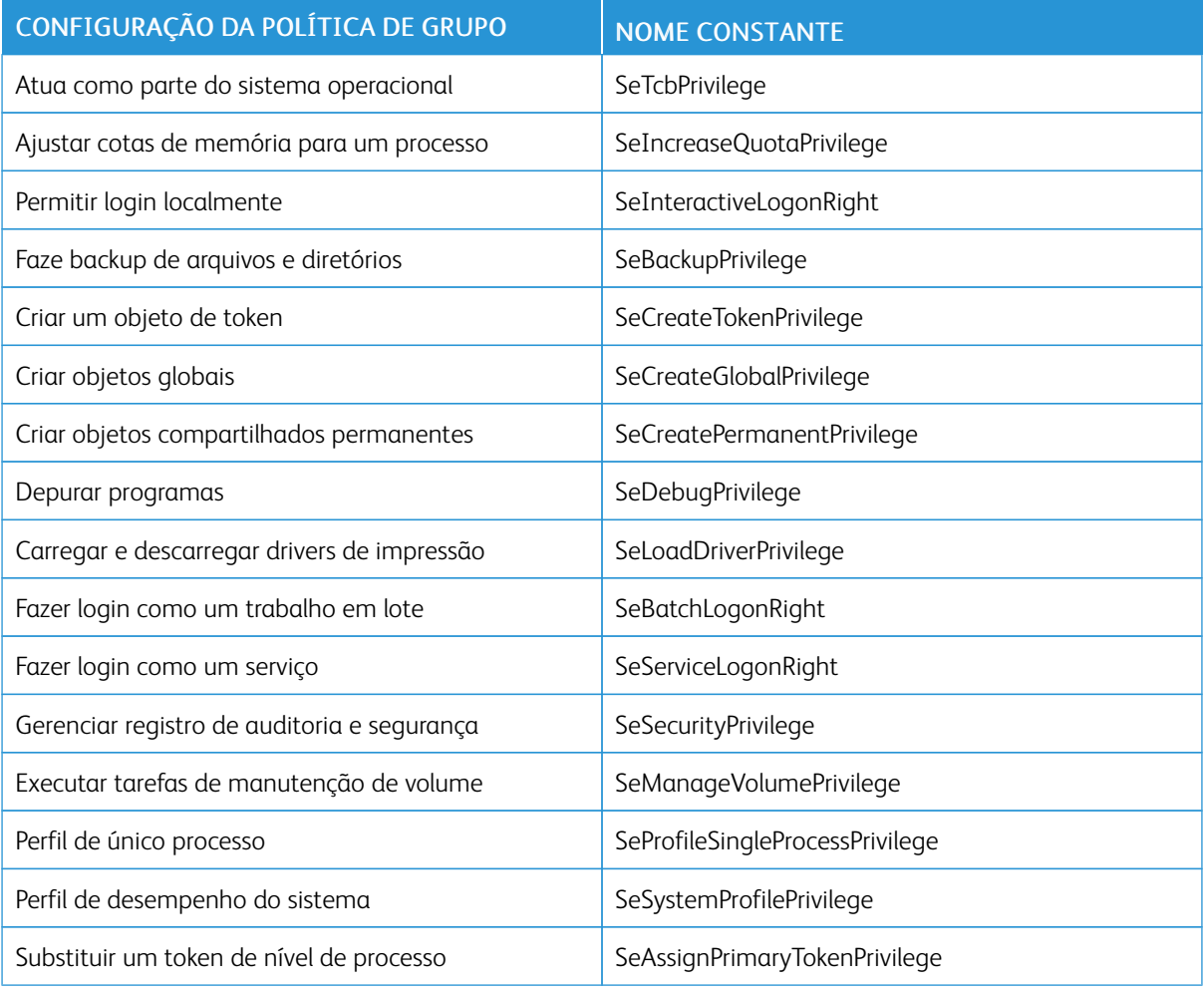

Nota: Os direitos listados na tabela são definidos no site [https://docs.microsoft.com/en-us/windows/](https://docs.microsoft.com/en-us/windows/security/threat-protection/security-policy-settings/user-rights-assignment) [security/threat-protection/security-policy-settings/user-rights-assignment.](https://docs.microsoft.com/en-us/windows/security/threat-protection/security-policy-settings/user-rights-assignment)

### <span id="page-26-0"></span>Segurança

Este capítulo contém:

#### [Proteç](#page-27-0)ão [antivírus.](#page-27-0) . . . . . . . . . . . . . . . . . . . . . . . . . . . . . . . . . . . . . . . . . . . . . . . . . . . . . . . . . . . . . . . . . . . . . . . . . . . . . . . . . . . . . . . . . . . . . . . . . . . . . . . . . . . . . . . . . . . . . . . . . .28

Na Xerox, as questões de segurança são muito importantes. Como líder no desenvolvimento de tecnologia digital, a Xerox demonstra o seu compromisso em manter informações digitais seguras e protegidas, identificar possíveis vulnerabilidades e tratar problemas proativamente para limitar os riscos.

A Xerox se esforça para oferecer os dispositivos de software mais seguros possível, com base nas informações e nas tecnologias disponíveis, enquanto mantém o desempenho, o valor, a funcionalidade e a produtividade do dispositivo.

A segurança dos componentes do Xerox® FreeFlow® Core é avaliada com as ferramentas de varredura comercialmente disponíveis para verificação de vulnerabilidades e penetração. As vulnerabilidades dos aplicativos são tratadas com base nos resultados das verificações da Xerox.

Quando necessário, a Xerox distribui boletins de segurança. As informações dos boletins de segurança são comunicadas no site de Segurança da Xerox em [http://www.xerox.com/security](https://www.xerox.com/security) para Orientação de segurança de produtos. O site contém o status atualizado de vulnerabilidades de segurança da impressora, white papers, Certificação Common Criteria, Informações do Intel Security McAfee e um portal para enviar dúvidas sobre segurança à Xerox.

#### <span id="page-27-0"></span>Proteção antivírus

A Xerox toma precauções especiais para garantir que o software Xerox seja enviado sem contaminação por vírus de computador. A Xerox recomenda que a Detecção antivírus e a Detecção e prevenção de intrusão de ponto de extremidade sejam instaladas no Servidor FreeFlow Core. Esse software e o sistema operacional são mantidos atualizados com os patches de segurança mais recentes, conforme recomendado pelos respectivos fornecedores.

Para melhorar o desempenho, recomenda-se que você exclua os diretórios de instalação do Xerox® FreeFlow® Core e do SQL Server das varreduras do antivírus.

Você excluir os seguintes arquivos da varredura do antivírus:

- <diretório de instalação do FreeFlow Core>\Logs
- <diretório de instalação do FreeFlow Core>\Platform\Logs
- <diretório de instalação do FreeFlow Core>\JobSubmit\Logs
- <diretório de instalação do FreeFlow Core>\Config
- <diretório de instalação do FreeFlow Core>\Platform\Config
- <diretório de dados do usuário do FreeFlow Core>\
- Pastas fora do diretório de dados do usuário do FreeFlow Core que são usadas pelo FreeFlow Core

## <span id="page-28-0"></span>Atualização do software

A Xerox não se responsabiliza pelo estado do sistema operacional que executa o Xerox® FreeFlow® Core. É responsabilidade do cliente manter o sistema atualizado e garantir que ele esteja adequadamente corrigido e configurado. Execute uma atualização do Microsoft® Windows® pelo menos uma vez por mês.

Use a opção Windows Update para aplicar a atualização, quando executar as atualizações do Windows. É recomendado não instalar as atualizações opcionais de versão prévia, porque elas podem afetar a confiabilidade do servidor do Xerox® FreeFlow® Core.

Você pode encontrar as atualizações de software para o FreeFlow Core em [http://www.support.xerox.com/](https://www.support.xerox.com/support/core/software/enus.html.) [support/core/software/enus.html](https://www.support.xerox.com/support/core/software/enus.html.). Os clientes podem instalar a atualização do software.

[Atualização](#page-28-0) do software

# <span id="page-30-0"></span>Informações e recursos adicionais

#### Segurança na Xerox

A Xerox mantém um página da Web pública atualizada que contém as informações de segurança mais recentes pertencentes aos seus produtos. Consulte [www.xerox.com/security.](https://www.xerox.com/security)

#### Respostas às vulnerabilidades conhecidas

A Xerox criou um documento que detalha a Política de gerenciamento e divulgação de vulnerabilidades da Xerox, que é usada na descoberta e correção de vulnerabilidades no software e hardware da Xerox. É possível fazer download desse documento nesta página: [https://www.xerox.com/information-security/information-security](https://www.xerox.com/information-security/information-security-articles-whitepapers/enus.html)[articles-whitepapers/enus.html](https://www.xerox.com/information-security/information-security-articles-whitepapers/enus.html).

#### Recursos adicionais

![](_page_30_Picture_239.jpeg)

[Informações](#page-30-0) e recursos adicionais

![](_page_33_Picture_0.jpeg)